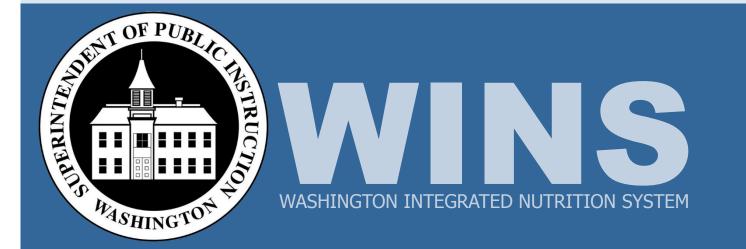

WINS Training Phase 2: WINS Claims and Sponsor Accounts Child and Adult Care Food Programs

Job Aids

## Contents

| Claims Navigation in WINS                 | 2  |
|-------------------------------------------|----|
| Entering Claims and Reviewing Accounts    | 6  |
| CACFP Meal Programs                       | 8  |
| Claim Set-up: Enter Site Study Month Data | 9  |
| CACFP Meal Programs: Enter a New Claim    | 11 |
| CACFP Meal Programs: Editing a Claim      | 14 |
| WINS Month-end Payment Process            | 15 |
| Review Account Information                | 16 |
| Revise a Claim                            | 20 |
| Online Help and Job Aids                  | 25 |

## **Claims Navigation in WINS**

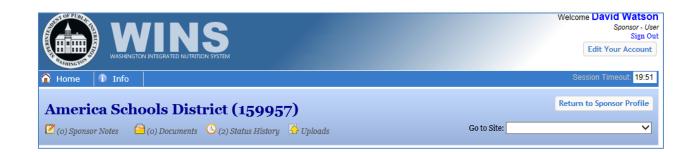

1
2
3

| 🕇 (0) Sponsor No | _                                 |                        | 159957)                           |                           |                                 |                                      |
|------------------|-----------------------------------|------------------------|-----------------------------------|---------------------------|---------------------------------|--------------------------------------|
|                  | otes 🗎 (o) i                      | Documents 🕓 (2) Sta    | tus History 🛛 🔓 Uploads           |                           | Go to Site:                     | ~                                    |
|                  |                                   |                        | <b>2</b><br>Started               |                           | ок                              | <b>1</b><br>( to Pay                 |
|                  | iim Month: Dece<br>iim Month: Dec |                        | 014<br>′ear: 2014 ✔ National Prog | ram: All<br>CACFP<br>NSLP | Claim State: All                | ✓ Apply                              |
| Sponso           | or Claim                          |                        |                                   | SFSP<br>SMP               |                                 | \$124.0                              |
| NSLP (CONS       | SOLIDATE                          | D) (CONSOLIDA          | TED)                              |                           |                                 |                                      |
|                  |                                   |                        |                                   |                           | Enrolled Children (as of Octobe | er 31st)                             |
|                  |                                   |                        | Free-Eligible                     |                           |                                 |                                      |
|                  |                                   |                        | Reduced-Eligible                  |                           |                                 |                                      |
|                  |                                   |                        | Paid-Eligible                     |                           |                                 |                                      |
|                  |                                   |                        | Total                             |                           |                                 |                                      |
|                  |                                   | Breakfast<br>(Regular) | Breakfast<br>(Severe Need)        | Lunch                     | Afterschool Snack<br>(Regular)  | Afterschool Snack<br>(Area Eligible) |
| Fre              | e-Eligible                        | 9                      |                                   | 9                         | 9                               |                                      |
| Reduce           | d-Eligible                        | 8                      |                                   | 8                         | 8                               |                                      |
| Pai              | id-Eligible                       | 7                      |                                   | 7                         | 7                               |                                      |
| Tota             | al-Eligible                       | 30                     |                                   | 33                        | 39                              |                                      |

#### Claim Status bar (1)

 Below the sponsor's name, you will see the Claim Status bar which will display the number of sites for this sponsor and the current status of each site's claim. For example, if you have not started this claim, you will see the number of sites and the status "not started" or if you have completed 1 site claim, you will see 1 "ok to pay" and 2 "not started."

#### Claim Filter bar (2)

• Below the Claim Status bar is the Claim Filter bar. WINS is set to default to Claim Month and Claim Year. By clicking on Filter, you have the option to select additional criteria such as program and claim status.

#### Sponsor Claim bar (3)

 The Sponsor Claim bar displays roll up/summary information from all site data entered. The bar changes color depending on the status of the sponsor's summarized claim data. The sponsor claim roll up will show meal count totals and the expected claim payment for all site data entered. This is view only.

# Claims Navigation in WINS (cont.)

|                                                                                                    | m                                                                                    |                                                      | Welcome David Watson<br>Sponsor - Use<br>Sign Ou<br>Edit Your Account |
|----------------------------------------------------------------------------------------------------|--------------------------------------------------------------------------------------|------------------------------------------------------|-----------------------------------------------------------------------|
| Thome The Info                                                                                                    |                                                                                      |                                                      | Session Timeout: 19:51                                                |
| America Schools Distric                                                                                                    | t (150057)                                                                           |                                                      | Return to Sponsor Profile                                             |
|                                                                                                    | 2) Status History                                                                    | Go to S                                              | Site: 🔽 🗸                                                             |
| ▼ Filter Claim Month: December Claim Ye<br>Claim Month: December ▼ Cla                                                                                           | 2<br>Not Started<br>am Year: 2014<br>2015<br>2014<br>2013<br>2012<br>National Progra | ım: <mark>All →</mark> Claim State: <mark>All</mark> | CK to Pay                                                             |
| Sponsor Claim                                                                                                    | 2012                                                                                 |                                                      | \$124.04                                                              |
| Flag Elementary                                                                                                    |                                                                                      |                                                      | \$124.04                                                              |
| NSLP (STANDARD)                                                                                                    |                                                                                      | Enrolled Children                                    | n (as of October 31st)                                                |
|                                                                                                    | Free-Eligible                                                                        | Enrolled children                                    |                                                                       |
|                                                                                                    | Reduced-Eligible                                                                     |                                                      |                                                                       |
|                                                                                                    | Paid-Eligible                                                                        |                                                      |                                                                       |
|                                                                                                    | Total                                                                                |                                                      |                                                                       |
| Free-Eligible                                                                                                    | Breakfast<br>9                                                                       | Lunch                                                | Afterschool Snack                                                     |
| Reduced-Eligible                                                                                                    | 8                                                                                    | 8                                                    | 8                                                                     |
| Paid-Eligible                                                                                                    | 7                                                                                    | 7                                                    | 7                                                                     |
| Total-Eligible                                                                                                    | 30                                                                                   | 33                                                   | 39                                                                    |
|                                                                                                    |                                                                                      |                                                      |                                                                       |
| Operating Days                                                                                                    | Breakfast                                                                            | Lunch<br>23                                          | Afterschool Snack                                                     |
| Site Claim Bar (1)                                                                                                    |                                                                                      |                                                      |                                                                       |
| • When you click on the Sit claim for that site.                                                                                                    | e Claim bar, the screen e                                                            | expands to show the data                             | entry fields required to                                              |
| Color Codes (2)                                                                                                    |                                                                                      |                                                      |                                                                       |
| <ul> <li>The colors of the differen<br/>Grey = Not Started<br/>Green = OK to Pay<br/>Dark Blue = Paid<br/>Red = In Error<br/>Orange = Partially OK to</li> </ul> |                                                                                      | upon the status of the dat                           | a entered.                                                            |
| Display Year (3)                                                                                                    |                                                                                      |                                                      |                                                                       |
| The default display year i<br>for other calendar years a                                                                                                    | s the current calendar ye<br>as needed.                                              | ar. You can use the drop                             | -down to display claims                                               |

### **Entering Claims and Reviewing Accounts**

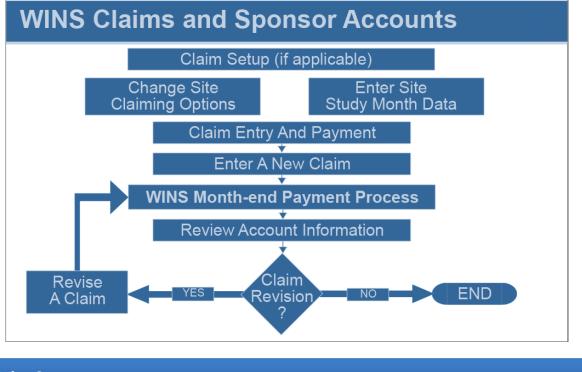

### **Claim Setup**

| If you participate                                            | <b>Change Site Claiming Options –</b> Most sponsors of School Meal Programs use the                                                                                                    |
|---------------------------------------------------------------|----------------------------------------------------------------------------------------------------|
| in School Meal                                                | "Standard" claiming option. When appropriate, you can submit a request to OSPI to have                                                                                                    |
| Programs, you                                                 | your claiming option changed from "Standard" to "Provision 2" or "Community Eligibility                                                                                                    |
| can:                                                          | Provision".                                                                                                    |
| If you participate<br>in CACFP Meal<br>Programs, you<br>must: | <b>Enter Site Study Month Data</b> – At the beginning of each program year, sponsors participating in CACFP Meal Programs must provide information about the number of children eligible for free and reduced price meals. This is used to establish the percentage of meals to be paid in each category for the upcoming program year. |

### Entering Claims and Reviewing Accounts (cont.)

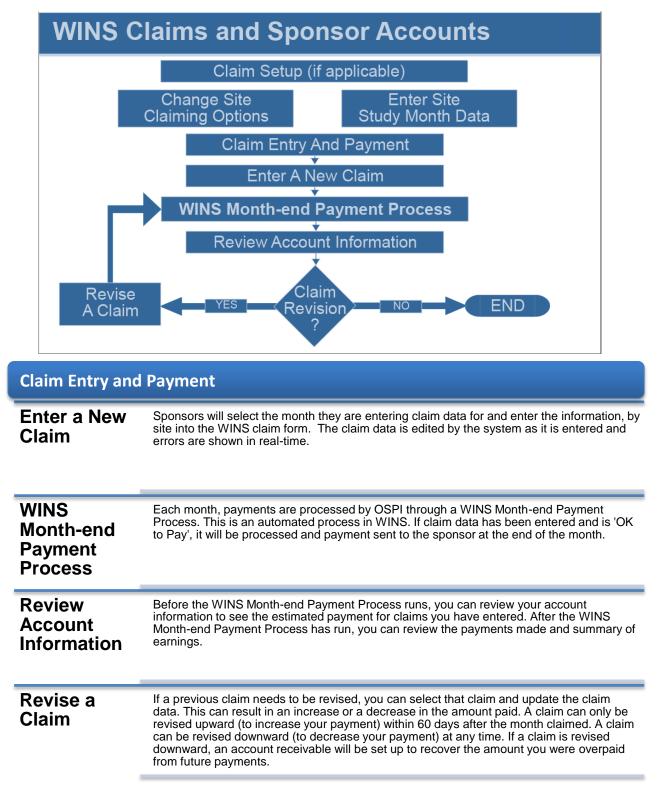

# **CACFP Meal Programs**

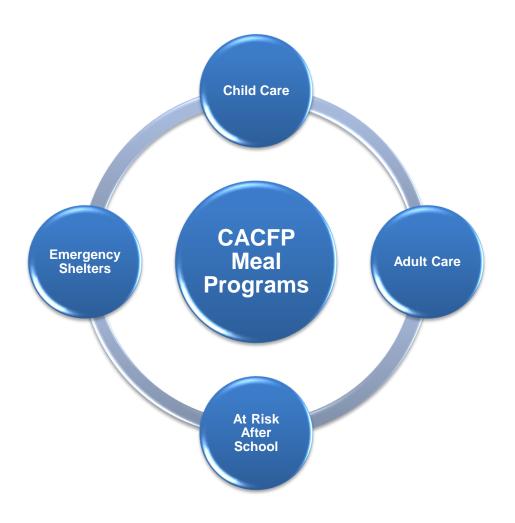

### Claim Set-up: Enter Site Study Month Data

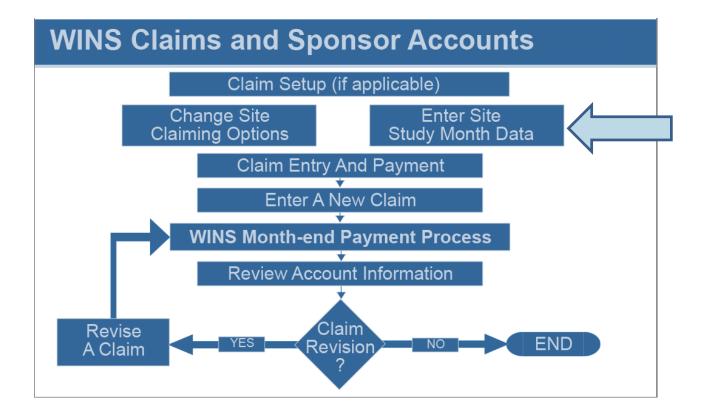

## Claim Set-up: Enter Site Study Month Data (cont.)

| Image: Color Sponsor Notes       Image: Color Status History       Image: Color Status History | Paid # of<br>Count Claim<br>45 0<br>41 0<br>37 0 |
|----------------------------------------------------------------------------------------------------|--------------------------------------------------|
| Create New Site Study Months         SITES         Edit       Delete       Site       Status       Effective Date       Date       Dote       Count       Count         ✓       ✓       Greenwood Head Start Center       Pending       81/12014       7/1/2014       7/31/2014       45       10         ✓       ✓       University Head Start       Pending       81/12014       7/1/2014       7/31/2014       47       12         ✓       ✓       Wallingford Head Start       Pending       8/1/2014       7/1/2014       7/31/2014       49       14         WA State Enterprises (159426)       ✓       ✓       Optionsor Notes       ✓       (2) Status History       ✓       Uploads       Co to Site:         Sponsor Profile       Applications       Sites       Shared Calendar       Budgets       Management Plans       Claims       Accounts                                                                                                    | Count Claim<br>45 0<br>41 0                      |
| SITES         Edit       Delete       Status       Effective Date       Begin Date       End Date       Count       Count         ✓       ✓       Greenwood Head Start Center       Pending       8/1/2014       7/1/2014       7/31/2014       45       10         ✓       ✓       University Head Start       Pending       8/1/2014       7/1/2014       7/31/2014       47       12         ✓       ✓       Wallingford Head Start       Pending       8/1/2014       7/1/2014       7/31/2014       49       14         ✓       Wallingford Head Start       Pending       8/1/2014       7/1/2014       7/31/2014       49       14                                                                                                    | Count Claim<br>45 0<br>41 0                      |
| Edit       Delete<br>Site       Site       Status       Effective<br>Date       Begin<br>Date       End<br>Date       Free<br>Count       Reduce<br>Count         ✓       Greenwood Head Start Center       Pending       81/12014       7/11/2014       7/31/2014       45       10         ✓       X       University Head Start       Pending       81/12014       7/11/2014       7/31/2014       47       12         ✓       Wallingford Head Start       Pending       81/12014       7/11/2014       7/31/2014       49       14                                                                                                    | Count Claim<br>45 0<br>41 0                      |
| Lott     Detere     Site     Status     Date     Date     Count     Count     Count       ✓     Greenwood Head Start Center     Pending     81/12014     7/11/2014     7/31/2014     45     10       ✓     ✓     University Head Start     Pending     81/12014     7/11/2014     7/31/2014     47     12       ✓     ✓     Wallingford Head Start     Pending     81/12014     7/11/2014     7/31/2014     49     14   WA State Enterprises (159426)  Z (o) Sponsor Notes        Z (o) Sponsor Notes     🗠 (o) Documents     © (2) Status History     Cyploads     Go to Site:   Sponsor Profile Applications Sites Shared Calendar Budgets Management Plans Claims Accounts                                                                                                    | Count Claim<br>45 0<br>41 0                      |
| Image: Sponsor Profile       Applications       Sites       Shared Calendar       Budgets       Management Plans       Claims       Accounts                                                                                                    | 45 0<br>41 0                                     |
| Y Wallingford Head Start     Pending     8/1/2014     7/1/2014     7/31/2014     49     14       WA State Enterprises (159426)       Z (o) Sponsor Notes     (a) Documents     (c) (c) Status History     (c) Uploads     Go to Site:       Sponsor Profile     Applications     Sites     Shared Calendar     Budgets     Management Plans     Claims     Accounts                                                                                                    |                                                  |
| WA State Enterprises (159426)         (o) Sponsor Notes       (o) Documents         (o) Sponsor Profile       Applications         Sites       Shared Calendar         Budgets       Management Plans         Claims       Accounts                                                                                                    | 37 0                                             |
| Z (o) Sponsor Notes       (a) Documents       (b) (c) Status History       (c) Uploads       Go to Site:         Sponsor Profile       Applications       Sites       Shared Calendar       Budgets       Management Plans       Claims       Accounts                                                                                                    |                                                  |
|                                                                                                    |                                                  |
|                                                                                                    | 1                                                |
|                                                                                                    |                                                  |
| Claims Study Months                                                                                                    |                                                  |
| Study month succesfully created for 'Greenwood Head Start Center'.                                                                                                    |                                                  |
| CREATE STUDY MONTHS BY SITE                                                                                                    |                                                  |
| Site Name Study Month Study Month Effective Free Begins Ends Date Free                                                                                                    | e Reduced I                                      |
| ✓         Greenwood Head Start Center         09/01/2014         mm/dd/yyyy         9/30/2014         10/1/2014 ✓         40                                                                                                    | 32 5                                             |
| University Head Start 10/01/2014 mm/dd/yyyy 10/31/2014 11/1/2014 V 0                                                                                                    | 0 0                                              |
|                                                                                                    | 32 4                                             |

#### To Enter Site Study Month Data

- Click the Claims tab (1), then click on the Study Months (2) tab.
- Click the Create New Site Study Months button (3) to open the screen to enter study month data.
- Enter the study month data for each site. Enter the begin date for the study month and the effective date (WINS will automatically calculate the end date). Since the same study month dates will apply to all your sites, click to apply to all sites. The bottom part of the screen will be updated to reflect the begin date, end date, and effective date.
- Next enter the number of free, reduced, and paid children as you have determined for the study month for each site.
- When all information has been entered, click the Create study month for all checked sites button (4). **Note**: It is required that the same month be used for all sites.
- WINS will use the numbers you have entered to calculate the reimbursement rate for your claims. You will know the study month has been successfully created when you see a green banner with the message "Study Month Successfully Created".

2014-2015

### CACFP Meal Programs: Enter a New Claim

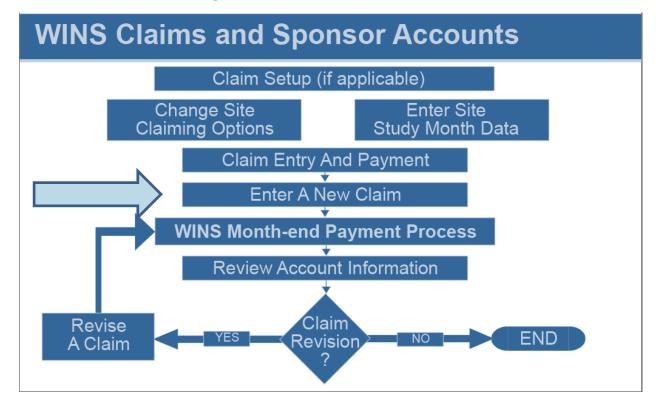

### CACFP Meal Programs: Enter a New Claim (cont.)

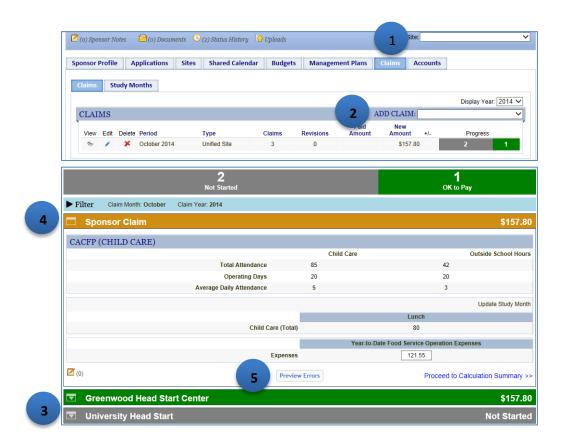

#### To Enter a New Claim

- Click the Claims tab (1).
- The Claims screen lists any claims already entered for the current year.
- To begin the entry of claim data, click the Add Claim drop-down in the Claims bar (2). **Note**: The drop-down will show you the months for which you are eligible to claim. Select the appropriate month.
- The screen displays a colored Site Claim bar (3) with the name of each site and a Sponsor Claim roll up bar (4). All claim data must be entered at the site level. To enter claim data, click anywhere on the site Claim bar with the name of that site. You can work on sites in any order. **Note**: When you first enter a new claim, the sponsor roll up will be grey and show zero totals because you have not entered any site data. Once you have entered data for each site the Site Claim bar will change color to indicate progress status and the sponsor roll up will show you totals. This information is view only.
- When you click the Site Claim bar, the screen expands to show the data entry fields for that site. **Note**: If you click the bar for a different site, the first site will collapse and the screen will expand to show the data entry fields for the other site.
- Enter the appropriate data in each field. When you are done, click the Preview Errors button (5). If there are errors, they will display in red and must be fixed. If there are warning messages, they will display in yellow and do not need to be fixed but should be reviewed.

### CACFP Meal Programs: Enter a New Claim (cont.)

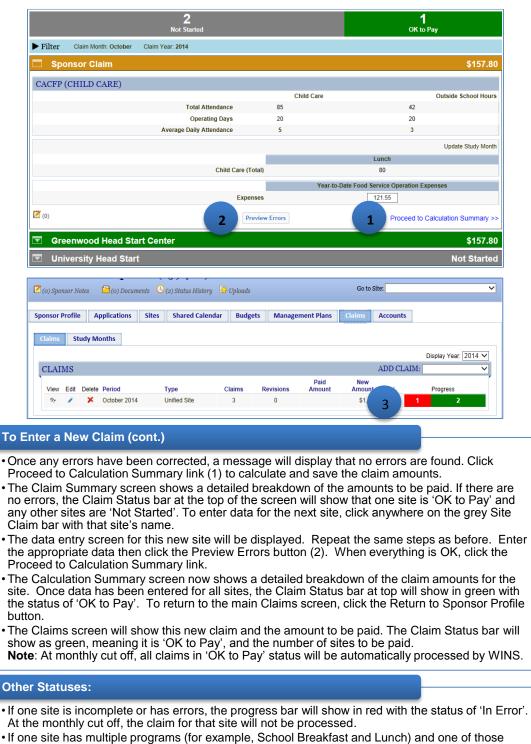

If one site has multiple programs (for example, School Breakfast and Lunch) and one of those programs is 'OK to Pay' and the other is 'In Error' (3), the site will show in orange with the status of 'Partially OK to Pay'. At monthly cut off, the program that is 'OK to Pay' will be processed and the program that is 'In Error' will not.

## **CACFP Meal Programs: Editing a Claim**

| (o) Sponsor N    | otes   | 🗎 (o) Docume | enus 💛 (2) | Status History | - Optodas |            |                | Go to Site         |                 |                    |
|------------------|--------|--------------|------------|----------------|-----------|------------|----------------|--------------------|-----------------|--------------------|
| onsor Profile    | e Aj   | oplications  | Sites 9    | Shared Calenc  | lar Budg  | ets Manage | ment Plans     | Claims A           | ccounts         |                    |
| Claims St        | udy Mo | onthe        |            |                |           |            |                |                    |                 |                    |
|                  |        | JILLIS       |            |                |           |            |                |                    |                 |                    |
|                  | aay m  |              |            |                |           |            |                |                    |                 |                    |
|                  |        |              |            |                |           |            |                |                    |                 | Display Year: 2014 |
|                  | aayma  |              |            |                |           |            |                | А                  | DD CLAI         |                    |
| CLAIMS<br>w Edit |        | Period       | Тур        | e              | Claims    | Revisions  | Paid<br>Amount | A<br>New<br>Amount | DD CLAII<br>+/- |                    |

#### **Editing a Claim**

- To edit an existing claim, click the Edit icon (1) for the claim month you need to edit.
- Follow the steps for entering new claim data. Make any updates to the claim data as needed, then click the Preview Errors button. When any errors have been resolved, click the Proceed to Calculation Summary link.
- The Claims Summary screen shows a detailed breakdown of the claim for a CACFP claim, it may show the base claim amounts, state funded amounts, and information about meal pattern certification.
- To return to the main Claims screen, click the Return to Sponsor Profile button or the Close button.
- The Edit icon will be displayed for claims that have not yet been through a WINS Month-end Payment Process. If the claim has already been through a WINS Month-end Payment Process, then the Edit icon will not be shown and the Revise icon will be displayed for sponsors to update or add information to a previously processed claim.

### **WINS Month-end Payment Process**

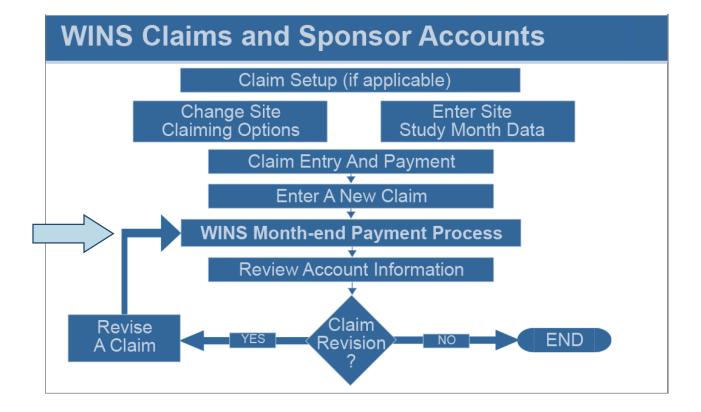

#### **WINS Month end Payment Process**

- Any claims that have been entered and have a status of 'OK to Pay' will be processed during the WINS Month-end Payment Process.
- This is an automated process in WINS. If claim data has been entered and is 'OK to Pay', the claim will be processed and payment sent to the sponsor at the end of the month.
- If one site is incomplete or has errors, the progress bar will show in red with the status of 'In Error'. At the monthly cut off, the claim for that site will not be processed.
- If one site has multiple programs (for example, School Breakfast and Lunch) and one of those programs is 'OK to Pay' and the other is 'In Error', the site will show in orange with the status of 'Partially OK to Pay'. At the monthly cut off, the program that is 'OK to Pay' will be processed and the program that is 'In Error' will not.
- After the WINS Month-end Payment Process has been completed, information under the Accounts tab will include details of upcoming WINS payments.

### **Review Account Information**

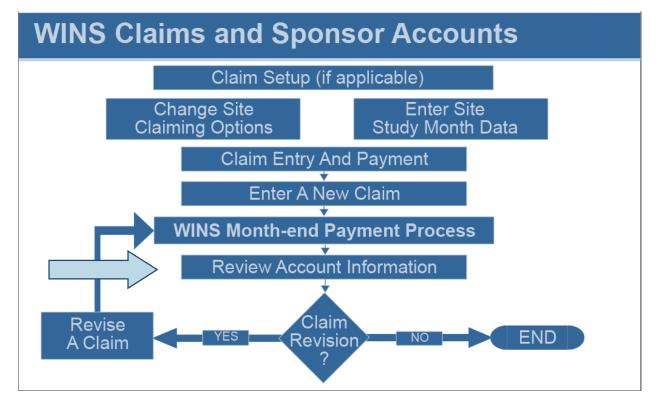

### **Review Account Information (cont.)**

America Schools District (159957)

|                                            | (0) Docume               | <i>6/105</i> <b>(</b> (                          | o) Status History 🛛 🔒 | opiouus            |                 |                          |                      |                      |
|--------------------------------------------|--------------------------|--------------------------------------------------|-----------------------|--------------------|-----------------|--------------------------|----------------------|----------------------|
| Sponsor Profile                            | Applications             | Sites                                            | Shared Calendar       | Claims             | Accounts 1      |                          |                      |                      |
| Summary E                                  | arnings Summary          | Payab                                            | bles & Receivables    | Advances           | Checks Received | Invoices                 |                      |                      |
|                                            |                          |                                                  |                       |                    |                 |                          |                      |                      |
| NEXT PAVA                                  | IENT DETAIL              | S                                                |                       |                    |                 |                          |                      |                      |
| •                                          | MENT DETAIL              |                                                  |                       |                    |                 |                          |                      |                      |
| •                                          |                          |                                                  | l if the payment proc | ess were ran to    | day.            |                          |                      |                      |
| •                                          |                          |                                                  | l if the payment proc | ess were ran to    | day.            | Claim Period             | Transaction<br>Count | Amount               |
| Payment Deta                               | iils - What you wou      | uld be paid<br>Account                           | d if the payment proc | ess were ran to    | day.            | Claim Period<br>9/1/2014 |                      | Amount<br>\$4,771.40 |
| Payment Deta                               | iils - What you wou      | uld be paid<br>Account<br>NSLP - Pt              |                       |                    |                 |                          | Count                |                      |
| Payment Deta<br>Source<br>Claim - Original | iils - What you wou<br>I | uld be paid<br>Account<br>NSLP - Pt<br>NSLP - Pt | ublic Section4        | rn Certification R |                 | 9/1/2014                 | Count<br>3           | \$4,771.40           |

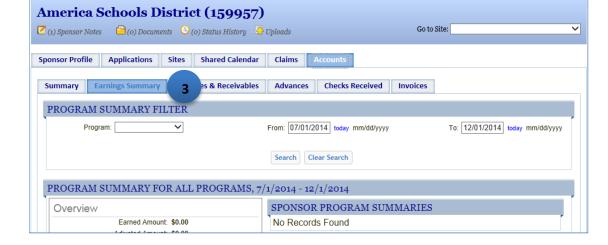

#### Accounts (1)

 The Accounts tab provides claim information such as a claim summary, earnings summary, payables and receivables, advances, checks recieved and invoices. Sponsors are encouraged to view the information to better understand the components that determine the actual payment amount provided each month.

#### Summary (2)

- The Summary screen provides details about the next payment and details about past payments.
- The Next Payment Details section outlines the anticipated payment the sponsor is expected to receive based upon the claim data entered thus far. It is an estimate of the expected payment for claims data entered, but not yet processed.
- The Previous Payment Details section outlines past payments made by WINS. Users can select the month and view all the payment details for that specific monthly WINS payment cycle.

#### Earnings Summary (3)

 The Earnings Summary screen provides a summary of prior WINS earnings based on the filter criteria selected. Users may filter by program, as well as 'from' and 'to' dates.

### **Review Account Information (cont.)**

| WINS<br>WASHINGTON INTEGRATED NUTRITION SYSTEM                                                                                                 | Welcome Edgar Waters<br>Sponsor - User<br>Sign Out<br>Edit Your Account |
|----------------------------------------------------------------------------------------------------|-------------------------------------------------------------------------|
| A Home 1 Info                                                                                                    | Session Timeout: 19:26                                                  |
| America Schools District (159957)         Z (1) Sponsor Notes       (0) Documents       (0) (0) Status History       (1) Uploads       Go to S | ite: 🔽 🗸                                                                |
| Sponsor Profile         Applications         Sites         Shared Calendar         Claims         Accounts                                     |                                                                         |
| Summary         Earnings Sur         Payables & Receivables         Advances         Checks Received         Invoices                          |                                                                         |
| ACCOUNT PAYABLES/RECEIVABLES No Records Found                                                                                                  |                                                                         |

| WINS<br>WASHINGTON INTEGRATED NUTRITION SYSTEM                                                                                                    | Welcome <b>Edgar Waters</b><br>Sponsor - User<br>Sign Out<br>Edit Your Account |
|----------------------------------------------------------------------------------------------------|--------------------------------------------------------------------------------|
| 🚹 Home 🚯 Info                                                                                                    | Session Timeout: 19:46                                                         |
| Contract and the second struct (159957)         Image: Contract struct struct         Image: Contract struct struct | Go to Site: 🗸                                                                  |
| Sponsor Profile         Applications         Sites         Shared Calendar         Claims         Accounts                                                                                                    |                                                                                |
| Summary         Earnings Summary         Payables & Receivables         Advances         2         Received                                                                                                    | Invoices                                                                       |
| ADVANCES<br>No Records Found                                                                                                    | r                                                                              |

#### Payables & Receivables (1)

• The Payables & Receivables screen details any outstanding payables and receivables. Payables and receivables are normally from a claim revision that results in a different payment amount. If the revision results in an increase, the payment amount will be automatically sent to the sponsor. If the revision results in a lower amount, the difference will be an 'accounts receivable' to be collected from future payments.

#### Advances (2)

• The Advances screen details any advances that have been previously provided by OSPI. Advances are provided in very rare circumstances. Most sponsors will always show 'no records found'.

## **Review Account Information (cont.)**

| WINS<br>WASHINGTON INTEGRATED NUTRTION SYSTEM                                                                                                    | Welcome <b>Edgar Waters</b><br>Sponsor - User<br>Sign Out<br>Edit Your Account |
|----------------------------------------------------------------------------------------------------|--------------------------------------------------------------------------------|
| A Home 1 Info                                                                                                    | Session Timeout: 19:47                                                         |
| America Schools District (159957)                                                                                                    |                                                                                |
| 🗹 (1) Sponsor Notes 🕒 (0) Documents 🕓 (0) Status History 🚡 Uploads Go to Site:                                                                                                    | ~                                                                              |
| Sponsor Profile         Applications         Sites         Shared Calendar         Claims         Accounts                                                                                                    |                                                                                |
| Summary         Earnings Summary         Payables & Receivables         Ad         Checks Received         Invoices                                                                                                    |                                                                                |
| SPONSOR CHECKS                                                                                                    |                                                                                |
| No Records Found                                                                                                    |                                                                                |
|                                                                                                    |                                                                                |
| WINSHINGTON INTEGRATED NUTRITION SYSTEM                                                                                                    | Welcome Edgar Waters<br>Sponsor - User<br>Sign Out<br>Edit Your Account        |
| A Home 1 Info                                                                                                    | Session Timeout: 19:42                                                         |
| America Schools District (159957)         Image: Construct Construction of the second second | <u> </u>                                                                       |
| Sponsor Profile         Applications         Sites         Shared Calendar         Claims         Accounts                                                                                                    |                                                                                |
| Summary         Earnings Summary         Payables & Receivables         Advances         Checks Received         Invoices         2                                                                                                    |                                                                                |
| SPONSOR INVOICES                                                                                                    | ,                                                                              |
| No Records Found                                                                                                    |                                                                                |
| Checks Received (1)                                                                                                    |                                                                                |
| <ul> <li>The Checks Received screen details any checks or payments from the spor<br/>have been received by OSPI. If you send OSPI a check to pay for an invoic<br/>show the receipt of your check here.</li> </ul>                                                                                                    | nsor that<br>e, OSPI will                                                      |
| Invoices (2)                                                                                                    |                                                                                |
| <ul> <li>The Invoices screen details any invoices that OSPI has created and sent to<br/>for payment.</li> </ul>                                                                                                    | the sponsor                                                                    |

### **Revise a Claim**

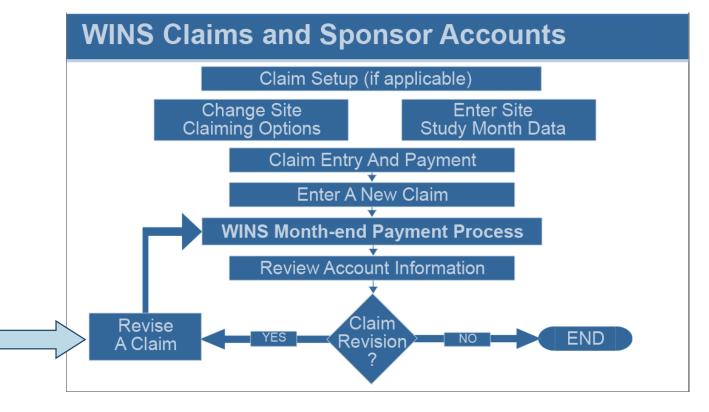

|   |            |          |               | NS<br>ATED NUTRITION SYSTEM   | 4         |             |                |               |           |                  | ir Waters<br>iponsor - Use<br>Sign Ou<br>ir Account |
|---|------------|----------|---------------|-------------------------------|-----------|-------------|----------------|---------------|-----------|------------------|-----------------------------------------------------|
|   | 😭 Home     | 2        | Reports (i    | Info                          |           |             |                |               |           | Session Time     | out: 19:34                                          |
|   |            |          |               | District (159957              |           |             |                | Go to Site:   |           |                  | ~                                                   |
|   | 🗹 (o) Spoi | nsor Not | es 📑 (0) Do   | ocuments 🕓 (2) Status History | 🖵 Uploads |             |                | GO TO SITE.   |           |                  | •                                                   |
|   | Sponsor P  | Profile  | Application   | ns Sites Shared Calend        | ar Claims | Accounts    |                |               |           |                  |                                                     |
| 1 | Claims     | Clai     | ming Options  |                               | 1         |             |                |               |           |                  |                                                     |
|   |            |          |               |                               |           |             |                |               |           | Display Year: 20 | 14 🗸                                                |
|   | CLAIN      | MS       |               |                               |           |             |                | AI            | DD CLAIM: | :                | ~                                                   |
|   | View       | Revise   | Period        | Туре                          | Claim     | s Revisions | Paid<br>Amount | New<br>Amount | +/-       | Progress         |                                                     |
|   | <b>R</b>   | C        | March 2014    | Legacy NSLP Sponsor           | 1         | 0           | \$22,865.99    |               |           | 1                |                                                     |
|   | 2          | <b>o</b> | February 2014 | Legacy NSLP Sponsor           | 1         | 0           | \$23,777.15    |               |           | 1                |                                                     |
|   |            | C        | January 2014  | Legacy NSLP Sponsor           | 1         | 0           | \$23,775.34    |               |           | 1                |                                                     |
|   |            |          |               |                               |           |             |                |               |           |                  |                                                     |

#### **Revise a Claim**

- Click the Claims tab (1).
- Click the Revise icon for the claim month you wish to revise (2).

|                          | District (15<br>Documents (2) State | us History 🖓 Uploads       |                                       | Go to Site:                                        | ~                                                            |
|--------------------------|-------------------------------------|----------------------------|---------------------------------------|----------------------------------------------------|--------------------------------------------------------------|
|                          |                                     | 4                          |                                       |                                                    |                                                              |
|                          |                                     | OK te                      | • • • • • • • • • • • • • • • • • • • |                                                    |                                                              |
| Filter Claim Month: Janu | ary Claim Year: 201                 | 4                          |                                       |                                                    |                                                              |
| Revision #1 of 1         | Revision Typ                        | e: Sponsor Revision        |                                       | Created by: Bradley And<br>Updated by: Bradley And | Irews 11/15/2014 10:48:57 AM<br>Irews 11/15/2014 10:48:57 AM |
| Sponsor Claim            |                                     |                            |                                       |                                                    | \$23,775.3                                                   |
| SLP (CONSOLIDATE         | D)                                  |                            |                                       |                                                    |                                                              |
|                          |                                     |                            | Enroll                                | led Children (as of October                        | 31st)                                                        |
|                          |                                     | Free-Eligible              |                                       | 381                                                |                                                              |
|                          |                                     | Reduced-Eligible           |                                       | 48                                                 |                                                              |
|                          |                                     | Paid-Eligible<br>Total     |                                       | 181<br>610                                         |                                                              |
|                          | Breakfast<br>(Regular)              | Breakfast<br>(Severe Need) | Lunch                                 | Afterschool Snack<br>(Regular)                     | Afterschool Snack<br>(Area Eligible)                         |
| Free-Eligible            | 0                                   | 377                        | 377                                   | 0                                                  |                                                              |
| Reduced-Eligible         | 0                                   | 43                         | 43                                    | 0                                                  |                                                              |
| Paid-Eligible            | 0                                   | 181                        | 181                                   | 0                                                  |                                                              |
| Total-Eligible           | 0                                   | 601                        | 601                                   | 0                                                  | 0                                                            |
|                          | Breakfast<br>(Regular)              | Breakfast<br>(Severe Need) | Lunch                                 | Afterschool Snack<br>(Regular)                     | Afterschool Snack<br>(Area Eligible)                         |
| Operating Days           | 0                                   | 19                         | 19                                    | 0                                                  | 0                                                            |
| Site Counts              | 0                                   | 2                          | 2                                     | 0                                                  | 0                                                            |
| Adult Meals              |                                     | 3                          | 77                                    | (                                                  | D                                                            |
|                          |                                     |                            |                                       | Total                                              |                                                              |
|                          |                                     | Other Revenue Dollars      |                                       | 361.20                                             |                                                              |
|                          | Breakfast<br>(Regular)              | Breakfast<br>(Severe Need) | Lunch                                 | Afterschool Snack<br>(Regular)                     | Afterschool Snack<br>(Area Eligible)                         |
| Free Meals Served        | 0                                   | 2477                       | 5555                                  | 0                                                  | 0                                                            |
| Reduced Meals Served     | 0                                   | 200                        | K-3: 215<br>PreK & 4-12: 371          | 0                                                  |                                                              |
| Paid Meals Served        | 0                                   | 159                        | 1098                                  | 0                                                  |                                                              |
| Total Meals Served       | 0                                   | 2836                       | 7239                                  | 0                                                  | 0                                                            |
| (0)                      |                                     |                            | v Errors 2                            |                                                    |                                                              |

#### Revise a Claim (cont.)

• The screen displays the data as entered on the original claim. Make any adjustments necessary, then click the Preview Errors button (1). If errors are shown, you will need to correct them. When all errors have been corrected, click the Proceed to Calculation Summary link (2).

|                     | Documents O(1) Status History      | Got            | Go to Site: |                                                      |                                                      |  |
|---------------------|------------------------------------|----------------|-------------|------------------------------------------------------|------------------------------------------------------|--|
| Sponsor Notes 🛄 (0, | ) Documents 🛛 💛 (1) Status History | opioaas        |             |                                                      |                                                      |  |
|                     |                                    | 1<br>OK to Pay |             |                                                      |                                                      |  |
| er Claim Month: Jan | uary Claim Year: 2014              |                |             |                                                      |                                                      |  |
| Revision #1 of 1    | Revision Type: Spons               | sor Revision   | C<br>U      | reated by: Bradley Andre<br>pdated by: Bradley Andre | ws 11/15/2014 10:48:57 A<br>ws 11/15/2014 10:48:57 A |  |
| Sponsor Claim       |                                    |                |             |                                                      | ,427.34 (-\$348                                      |  |
| akfast              |                                    |                |             | 1 \$4,69                                             | 6.05 (- <b>\$</b> 348.00                             |  |
| Meal Reimbu         | rsement                            |                |             | \$4,69                                               | 6.05 (-\$348.00                                      |  |
| Meal                | Rate Type                          | Eligibility    | Rate        | Count                                                | Amount                                               |  |
| Breakfast           | Severe Need                        | Free           | 1.890000    | 2377                                                 | 4492.53                                              |  |
|                     | Regular                            | Free           | 1.580000    | 0                                                    | 0.00                                                 |  |
|                     | Severe Need                        | Reduced        | 1.590000    | 100                                                  | 159.00                                               |  |
|                     | Regular                            | Reduced        | 1.280000    | 0                                                    | 0.00                                                 |  |
|                     | Severe Need                        | Paid           | 0.280000    | 159                                                  | 44.52                                                |  |
|                     | Regular                            | Paid           | 0.280000    | 0                                                    | 0.00                                                 |  |
| ch                  |                                    |                |             |                                                      | \$18,731.2                                           |  |
| Meal Reimbu         | rsement                            |                |             |                                                      | \$18,210.98                                          |  |
| Meal                | Rate Type                          | Eligibility    | Rate        | Count                                                | Amount                                               |  |
| Lunch               | Lunch (High)                       | Free           | 2.950000    | 5555                                                 | 16387.25                                             |  |
|                     | Lunch (High)                       | Reduced        | 2.550000    | 586                                                  | 1494.30                                              |  |
|                     | Lunch (High)                       | Paid           | 0.300000    | 1098                                                 | 329.40                                               |  |
| State Copay         |                                    |                |             |                                                      | \$86.00                                              |  |
| Meal                | Rate Type                          | Eligibility    | Rate        | Count                                                | Amount                                               |  |
| Lunch               | Lunch (K-3 Reduced)                | Reduced K-3    | 0.400000    | 215                                                  | 86.00                                                |  |
| Meal Pattern        | Certification                      |                |             |                                                      | \$434.34                                             |  |
| Meal                | Rate Type                          | Eligibility    | Rate        | Count                                                | Amount                                               |  |
|                     | Standard                           | Total          | 0.060000    | 7239                                                 | 434.34                                               |  |
| Lunch               | Stanuaru                           |                |             |                                                      |                                                      |  |

#### Revise a Claim (cont.)

- The claim is recalculated and the screen shows a detailed breakdown of the adjusted claim, with the difference between the original and revised claim (1).
- To return to the main Claims screen, click the Return to Sponsor Profile button at the top of the screen or the Close button at the bottom (2).
- Note: To return to the data entry screen, click the Back to Data Entry link (3).

|    | 🞽 (0) Sponsor Notes 🛛 📋 (0) Documents 🕓 (2) Status History 🛛 🗛 Uploads |        |         |          |               |                     |        | Go to Site: |                |               |            |                    |
|----|------------------------------------------------------------------------|--------|---------|----------|---------------|---------------------|--------|-------------|----------------|---------------|------------|--------------------|
| Sp | onsor I                                                                | Profil | e Ap    | plicatio | ons Sites     | Shared Calendar     | Claims | Accounts    |                |               |            |                    |
| (  | laims                                                                  | C      | laiming | Options  |               |                     |        |             |                |               |            |                    |
|    |                                                                        |        |         |          |               |                     |        |             |                |               |            | Display Year: 2014 |
| l  | CLAI                                                                   | MS     |         |          |               |                     |        |             |                |               | ADD CLAIM: |                    |
| Ĩ  | View                                                                   | Edit   | Delete  | Revise   | Period        | Туре                | Claims | Revisions   | Paid<br>Amount | New<br>Amount | +/-        | Progress           |
|    | ¢,                                                                     |        |         | C        | March 2014    | Legacy NSLP Sponsor | 1      | 0           | \$22,865.99    |               |            | 1                  |
|    | ¢,                                                                     |        |         | 0        | February 2014 | Legacy NSLP Sponsor | 1      | 0           | \$23,777.15    |               |            | 1                  |
|    |                                                                        |        |         |          |               |                     |        |             |                | \$23,427.34   |            |                    |

#### Revise a Claim (cont.)

• The Claim screen shows the revised claim, with the original paid amount, the new amount to be paid, and the difference (1). Note: If you hover with the mouse over the green progress bar, you see the status is 'OK to Pay'.

### **Online Help and Job Aids**

| File Edit View Favorites Tools Help                                                                  |                                                                                                  |  |  |  |  |
|----------------------------------------------------------------------------------------------------|--------------------------------------------------------------------------------------------------|--|--|--|--|
|                                                                                                    | Welcome Edgar Waters<br>Sponsor - Admin<br>Sign Out<br>Edit Your Account<br>Manage User Accounts |  |  |  |  |
| A Home A Reports I I                                                                                 | Session Timeout                                                                                  |  |  |  |  |
| Contact Us<br>Click here to view contact information for the Child Nutrition department of the OSIPI | About WINS<br>Click here to view information regarding the WINS application.                     |  |  |  |  |
| WINS Documentation and Job Aids<br>Citick here to view documentation and job aids provided by OSPI.  |                                                                                                  |  |  |  |  |
| 2                                                                                                    |                                                                                                  |  |  |  |  |
|                                                                                                    |                                                                                                  |  |  |  |  |
|                                                                                                    |                                                                                                  |  |  |  |  |
|                                                                                                    |                                                                                                  |  |  |  |  |
|                                                                                                    |                                                                                                  |  |  |  |  |
| ©2014 Office of Superintendent of Public Instruction<br>Home   OSPI   About   Contact   Sign Out     |                                                                                                  |  |  |  |  |

#### **WINS Documentation**

- To locate WINS documentation, click the Info tab in the WINS header. (1)
- Click WINS Documentation and Job Aids and the screen will display the files available. (2)
- Click the View icon to open the file.

#### Job Aids

- To locate WINS Job Aids, click the Info tab in the WINS header. (1)
- Click WINS Documentation and Job Aids and the screen will display the files available. (2)
- WINS Job Aids can also be accessed through a link on the Child Nutrition Services website.

| Washington Integrated Nutrition System (WINS)<br>Training | 2014-2015 |
|-----------------------------------------------------------|-----------|
| ITanning                                                  |           |